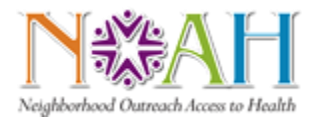

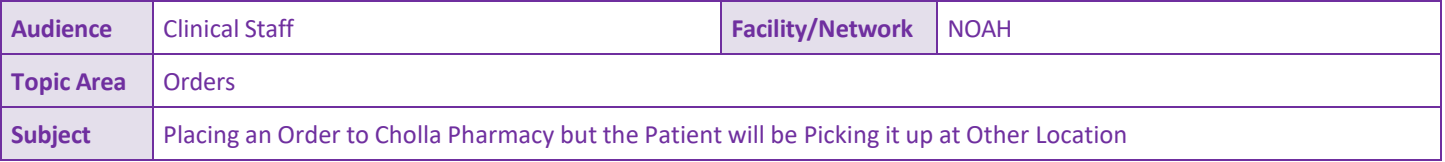

- 1) Make sure the Cholla Pharmacy is selected as the Send to Pharmacy
- 2) Click the hyperlink or pencil next to the **Note to Pharmacy**

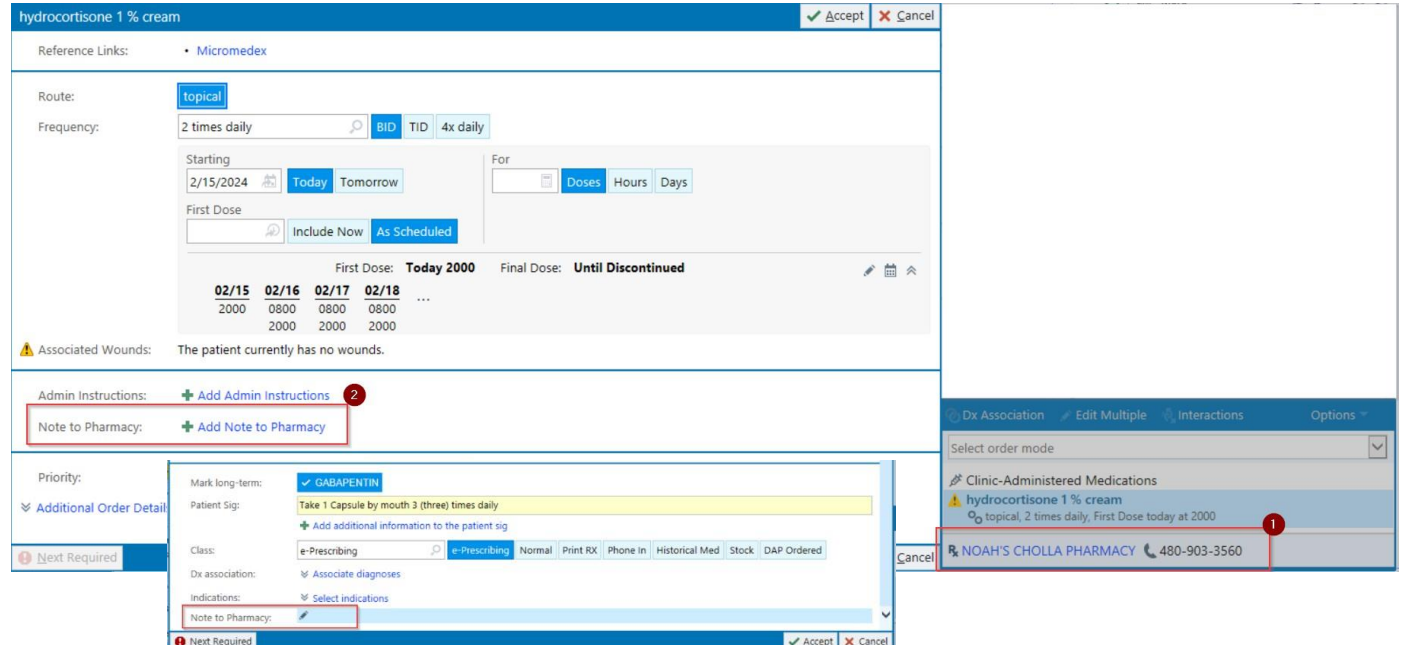

3) In the text box, type **.SA269RX**

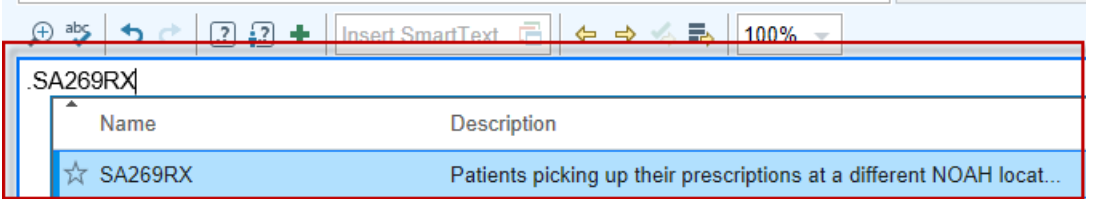

4) Select the appropriate pick-up location from the list

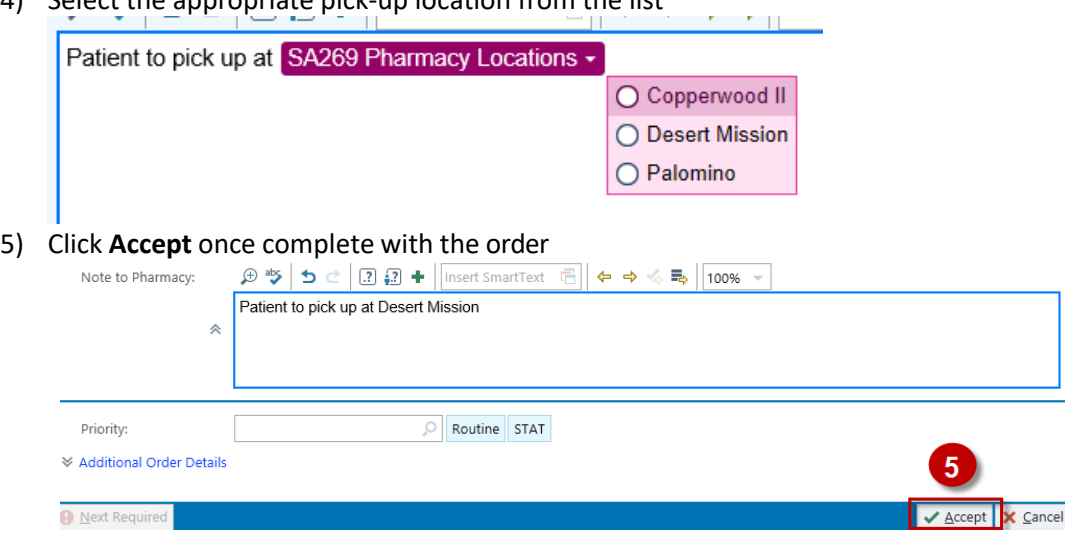